# Oracle® Integrated Lights Out Manager (ILOM) 3.0

Supplement for the Sun Netra X4270 Server

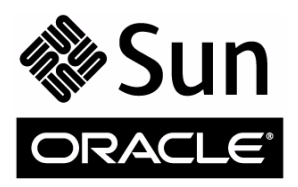

Part No. 821-0574-10 May 2010, Revision A Copyright © 2010 Oracle and/or its affiliates. All rights reserved.

This software and related documentation are provided under a license agreement containing restrictions on use and disclosure and are protected by intellectual property laws. Except as expressly permitted in your license agreement or allowed by law, you may not use, copy, reproduce, translate,<br>broadcast, modify, license, transmit, distribute, exhibit, perform, publis

The information contained herein is subject to change without notice and is not warranted to be error-free. If you find any errors, please report them to us in writing.

If this is software or related software documentation that is delivered to the U.S. Government or anyone licensing it on behalf of the U.S. Government, the following notice is applicable:

U.S. GOVERNMENT RIGHTS Programs, software, databases, and related documentation and technical data delivered to U.S. Government customers are "commercial computer software" or "commercial technical data" pursuant to the applicable Federal Acquisition Regulation and agency-specific<br>supplemental regulations. As such, the use, duplication, disclosure, modification, 52.227-19, Commercial Computer Software License (December 2007). Oracle America, Inc., 500 Oracle Parkway, Redwood City, CA 94065.

This software or hardware is developed for general use in a variety of information management applications. It is not developed or intended for use in any<br>inherently dangerous applications, including applications which may applications, then you shall be responsible to take all appropriate fail-safe, backup, redundancy, and other measures to ensure its safe use. Oracle Corporation and its affiliates disclaim any liability for any damages caused by use of this software or hardware in dangerous applications.

Oracle and Java are registered trademarks of Oracle and/or its affiliates. Other names may be trademarks of their respective owners.

AMD, Opteron, the AMD logo, and the AMD Opteron logo are trademarks or registered trademarks of Advanced Micro Devices. Intel and Intel Xeon are<br>trademarks or registered trademarks of Intel Corporation. All SPARC trademark SPARC International, Inc. UNIX is a registered trademark licensed through X/Open Company, Ltd.

This software or hardware and documentation may provide access to or information on content, products, and services from third parties. Oracle Corporation and its affiliates are not responsible for and expressly disclaim all warranties of any kind with respect to third-party content, products, and services. Oracle Corporation and its affiliates will not be responsible for any loss, costs, or damages incurred due to your access to or use of third-party content, products, or services.

#### Copyright © 2010, Oracle et/ou ses affiliés. Tous droits réservés.

Ce logiciel et la documentation qui l'accompagne sont protégés par les lois sur la propriété intellectuelle. Ils sont concédés sous licence et soumis à des<br>restrictions d'utilisation et de divulgation. Sauf disposition de

Les informations fournies dans ce document sont susceptibles de modification sans préavis. Par ailleurs, Oracle Corporation ne garantit pas qu'elles soient exemptes d'erreurs et vous invite, le cas échéant, à lui en faire

Si ce logiciel, ou la documentation qui l'accompagne, est concédé sous licence au Gouvernement des Etats-Unis, ou à toute entité qui délivre la licence de ce logiciel ou l'utilise pour le compte du Gouvernement des Etats-Unis, la notice suivante s'applique :

U.S. GOVERNMENT RIGHTS. Programs, software, databases, and related documentation and technical data delivered to U.S. Government customers are "commercial computer software" or "commercial technical data" pursuant to the applicable Federal Acquisition Regulation and agency-specific supplemental regulations. As such, the use, duplication, disclosure, modification, and adaptation shall be subject to the restrictions and license terms set forth in the applicable Government contract, and, to the extent applicable by the terms of the Government contract, the additional rights set forth in FAR<br>52.227-19, Commercial Computer Software License (December 2007). Or

Ce logiciel ou matériel a été développé pour un usage général dans le cadre d'applications de gestion des informations. Ce logiciel ou matériel n'est pas<br>conçu ni n'est destiné à être utilisé dans des applications à risque utilisez ce logiciel ou matériel dans le cadre d'applications dangereuses, il est de votre responsabilité de prendre toutes les mesures de secours, de<br>sauvegarde, de redondance et autres mesures nécessaires à son utilisati déclinent toute responsabilité quant aux dommages causés par l'utilisation de ce logiciel ou matériel pour ce type d'applications.

Oracle et Java sont des marques déposées d'Oracle Corporation et/ou de ses affiliés.Tout autre nom mentionné peut correspondre à des marques appartenant à d'autres propriétaires qu'Oracle.

AMD, Opteron, le logo AMD et le logo AMD Opteron sont des marques ou des marques déposées d'Advanced Micro Devices. Intel et Intel Xeon sont des<br>marques ou des marques déposées d'Intel Corporation. Toutes les marques SPARC déposées de SPARC International, Inc. UNIX est une marque déposée concédée sous licence par X/Open Company, Ltd.

Ce logiciel ou matériel et la documentation qui l'accompagne peuvent fournir des informations ou des liens donnant accès à des contenus, des produits et des services émanant de tiers. Oracle Corporation et ses affiliés déclinent toute responsabilité ou garantie expresse quant aux contenus, produits ou services émanant de tiers. En aucun cas, Oracle Corporation et ses affiliés ne sauraient être tenus pour responsables des pertes subies, des coûts occasionnés ou des dommages causés par l'accès à des contenus, produits ou services tiers, ou à leur utilisation.

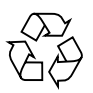

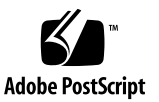

## **Contents**

### **[Using This Documentation v](#page-4-0)**

#### **[Understanding Netra X4270 Server-Specific ILOM Features](#page-8-0) 1**

[ILOM Overview](#page-8-1) 1

[Understanding and Configuring ILOM Sideband Management 2](#page-9-0)

[ILOM Sideband Management 3](#page-10-0)

- ▼ [Configure Sideband Management \(Web Interface\)](#page-10-1) 3
- ▼ [Configure Sideband Management \(CLI\)](#page-12-0) 5
- ▼ [Configure Sideband Management \(Host BIOS Setup Utility\) 6](#page-13-0)
- ▼ [Troubleshoot Connectivity Issues 7](#page-14-0)

[Directing the Serial Port](#page-16-0) 9

[Serial Port Output Options](#page-17-0) 10

- ▼ [Switch Serial Port Output \(Web Interface\) 1](#page-17-1)0
- ▼ [Switch Serial Port Output \(CLI\) 1](#page-18-0)1

[Identifying and Clearing Server Faults](#page-19-0) 12

[Identify Faults 1](#page-19-1)2

[Clear Faults](#page-20-0) 13

[Controlling the Telco Alarm Port 1](#page-20-1)3

[ILOM Alarm LEDs in a Telco Environment 1](#page-20-2)3

▼ [Set an Alarm Indicator On or Off \(CLI\)](#page-21-0) 14

[Monitoring Hardware and Environmental Sensors 1](#page-21-1)4

[Temperature Sensors](#page-22-0) 15

[Power Supply Fault Sensors](#page-22-1) 15 [Fan Sensors 1](#page-23-0)6 [Power Supply Unit Current, Voltage, and Power Sensors](#page-23-1) 16 [Entity Presence Sensors 1](#page-24-0)7

**[Glossary](#page-26-0) 19**

**[Index 2](#page-32-0)5**

# <span id="page-4-0"></span>Using This Documentation

This supplement contains platform-specific information for using ILOM on the Sun Netra X4270 server from Oracle<sup>®</sup>. This guide is written for system installers and enterprise administrators who have experience installing similar systems.

This preface contains the following topics:

- ["Related Documentation" on page v](#page-4-1)
- ["Documentation, Support, and Training" on page vii](#page-6-0)
- "Documentation Feedback" on page vii

## <span id="page-4-1"></span>Related Documentation

The following tables list the Sun Netra X4270 server documentation and related documentation.

The documents listed as online are available at:

(http://docs.sun.com/app/docs/prod/nt4270.srvr#hic)

**TABLE:** Sun Netra X4270 Server Documentation

| <b>Application</b> | <b>Title</b>                                                                                 | <b>Part Number</b> | Location                    |
|--------------------|----------------------------------------------------------------------------------------------|--------------------|-----------------------------|
| Late-breaking news | Sun Netra X4270 Server Product Notes                                                         | $821 - 0577 - xx$  | Online                      |
| Site planning      | Sun Netra X4270 Server Site Planning Guide                                                   | $821 - 0571 - xx$  | Online                      |
| Getting started    | Sun Netra Rack Server Getting Started Guide                                                  | $820 - 3016 - xx$  | Included in<br>shipping kit |
| Installation       | Sun Netra X4270 Server Installation Guide                                                    | $821 - 0572 - xx$  | Online                      |
| Service            | Sun Netra X4270 Server Service Manual                                                        | $821 - 0573 - xx$  | Online                      |
| Remote management  | Oracle Integrated Lights Out Manager (ILOM) 3.0 Supplement<br>for the Sun Netra X4270 Server | $821 - 0574 - xx$  | Online                      |

| Application                      | <b>Title</b>                                               | <b>Part Number</b> | Location                    |
|----------------------------------|------------------------------------------------------------|--------------------|-----------------------------|
| Operating system<br>installation | Sun Netra X4270 Server Operating System Installation Guide | $821 - 0576 - xx$  | Online                      |
| Safety and<br>compliance         | Sun Netra X4270 Server Safety and Compliance Guide         | 821-0575-xx        | Online                      |
| Safety information               | Important Safety Information for Sun Hardware Systems      | $816 - 7190 - x$   | Included in<br>shipping kit |

**TABLE:** Sun Netra X4270 Server Documentation *(Continued)*

#### **TABLE:** ILOM 3.0 Documentation

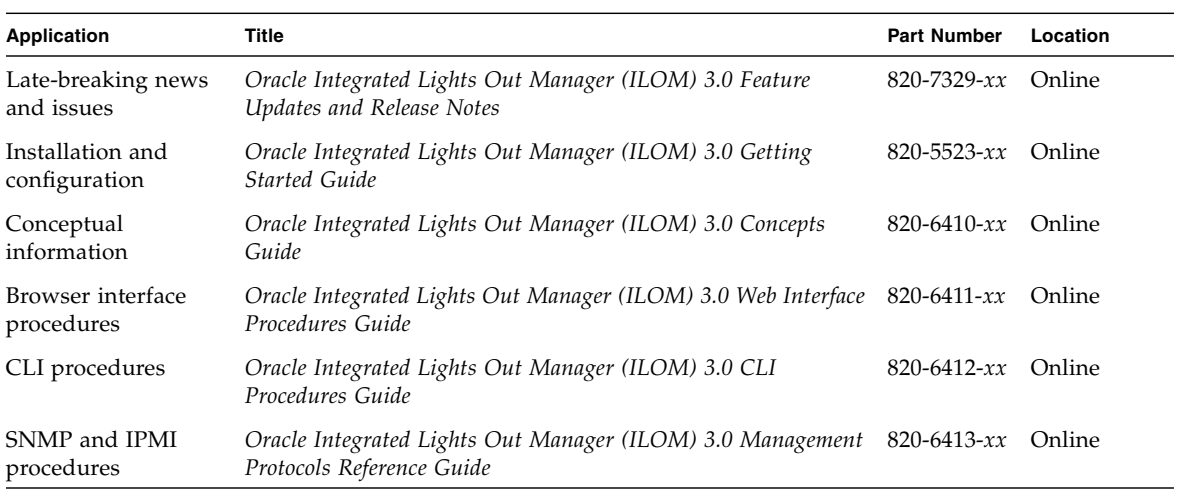

#### **TABLE:** SAS Controller HBA and LSI 106x RAID Documentation

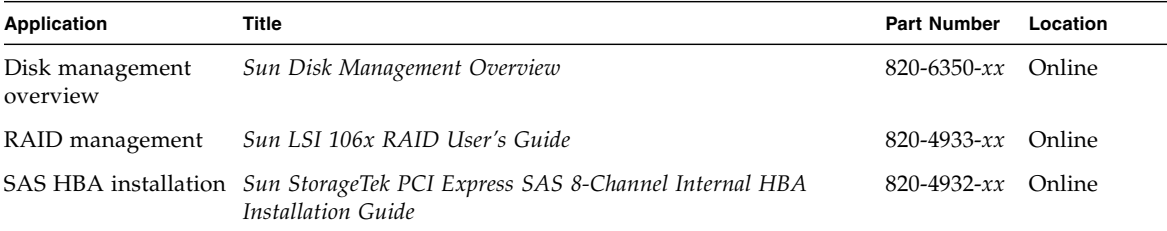

### **TABLE:** Diagnostics for x64 Servers

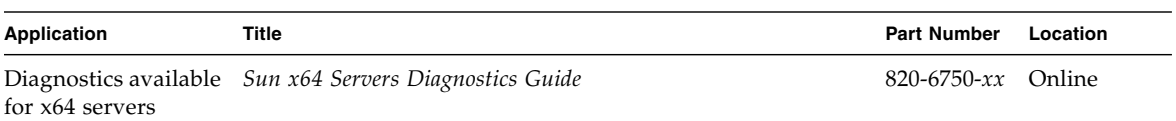

# <span id="page-6-0"></span>Documentation, Support, and Training

The Sun web site provides information about the following additional resources:

- Documentation (http://docs.sun.com)
- Support (http://www.sun.com/support)
- Training (http://www.sun.com/training)

# Documentation Feedback

Submit comments about this document by clicking the Feedback[+] link at (http://docs.sun.com).

Include the title and part number of your document with your feedback:

*Oracle Integrated Lights Out Manager (ILOM) 3.0 Supplement for the Sun Netra X4270 Server*, part number 821-0574-10.

# <span id="page-8-0"></span>Understanding Netra X4270 Server-Specific ILOM Features

These topics provide platform-specific information related to ILOM 3.0 running on the Netra X4270 server. ILOM 3.0 supports the same platform-specific features are supported for ILOM 2.0.

**Note –** The features described in this chapter are supported in addition to the common ILOM 3.0 features supported for all x64 servers.

- ["ILOM Overview" on page 1](#page-8-1)
- ["Understanding and Configuring ILOM Sideband Management" on page 2](#page-9-0)
- ["Directing the Serial Port" on page 9](#page-16-0)
- ["Identifying and Clearing Server Faults" on page 12](#page-19-0)
- ["Controlling the Telco Alarm Port" on page 13](#page-20-1)
- ["Monitoring Hardware and Environmental Sensors" on page 14](#page-21-1)

## <span id="page-8-1"></span>ILOM Overview

<span id="page-8-3"></span>ILOM is system management firmware that is preinstalled on all x64-based servers. ILOM enables you to actively manage and monitor components installed in your server. ILOM provides a browser-based interface and a command-line interface, as well as SNMP and IPMI interfaces. For general information about ILOM's use and capabilities, see the ILOM documentation collection, available online at: [\(http://docs.sun.com/app/docs/prod/int.lights.mgr30#hic\)](http://docs.sun.com/app/docs/prod/int.lights.mgr30#hic)

<span id="page-8-2"></span>ILOM 3.0 operates on many hardware platforms, supporting features that are common to all platforms. Some ILOM 3.0 features belong to a subset of platforms and not to all. This supplement describes the features that are specific to the Netra X4270 server, augmenting the set of common features described in the ILOM 3.0 documentation.

["Understanding Netra X4270 Server-Specific ILOM Features" on page 1](#page-8-0) of this supplement provides detailed information about the ILOM platform-specific features supported on the Netra X4270 server.

For information about establishing a first time connection to ILOM on your server's SP, see the *Sun Netra X4270 Server Installation Guide*.

<span id="page-9-1"></span>The following table identifies the ILOM and BIOS firmware versions supported on the servers.

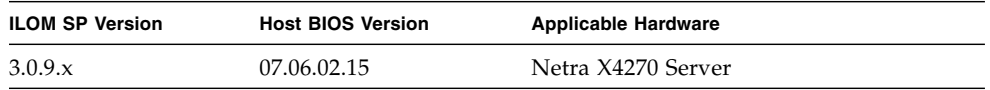

The Netra X4270 Server supports the new features included in the 3.0.9 release of ILOM. For a detailed description of these new features, refer to the *Oracle Integrated Lights Out Manager (ILOM) 3.0 Feature Updates and Release Notes* (820-7329).

### **Related Information**

■ ["Understanding and Configuring ILOM Sideband Management" on page 2](#page-9-0)

# <span id="page-9-0"></span>Understanding and Configuring ILOM Sideband Management

These topics describe how to implement ILOM sideband management:

- ["ILOM Sideband Management" on page 3](#page-10-0)
- ["Configure Sideband Management \(Web Interface\)" on page 3](#page-10-1)
- ["Configure Sideband Management \(CLI\)" on page 5](#page-12-0)
- ["Configure Sideband Management \(Host BIOS Setup Utility\)" on page 6](#page-13-0)
- ["Troubleshoot Connectivity Issues" on page 7](#page-14-0)

### <span id="page-10-0"></span>ILOM Sideband Management

<span id="page-10-2"></span>By default, you connect to the server's SP using the out-of-band NET MGT port. The ILOM sideband management feature enables you to select either the NET MGT port or one of the server's Gigabit Ethernet ports (NET 0, 1, 2, 3), which are in-band ports, to send and receive ILOM commands to and from the server SP. In-band ports are also called *sideband* ports.

The advantage of using a sideband management port to manage the server's SP is that one less cable connection and one less network switch port is needed. In configurations where a great number of servers are being managed, such as data centers, sideband management can represent a significant savings in hardware and network utilization.

You can configure sideband management using either the web interface, the CLI, the BIOS, or IPMI.

### **Related Information**

- ["Troubleshoot Connectivity Issues" on page 7](#page-14-0)
- ["Configure Sideband Management \(Web Interface\)" on page 3](#page-10-1)
- ["Configure Sideband Management \(CLI\)" on page 5](#page-12-0)
- ["Configure Sideband Management \(Host BIOS Setup Utility\)" on page 6](#page-13-0)

### <span id="page-10-1"></span>▼ Configure Sideband Management (Web Interface)

<span id="page-10-3"></span>**1. Log in to the ILOM web interface.**

### **2. Select Configuration -> Network.**

The Network Settings page is displayed.

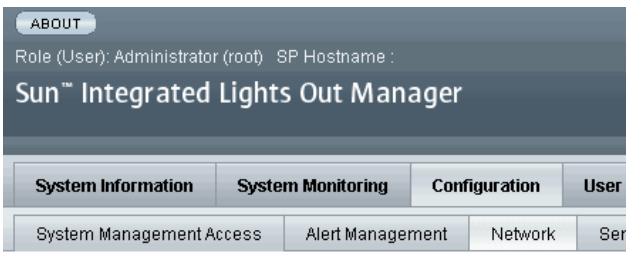

#### **Network Settings**

View the MAC address and configure network settings for the Service Processo IP address. Select the radio button next to the appropriate mode, then enter sett

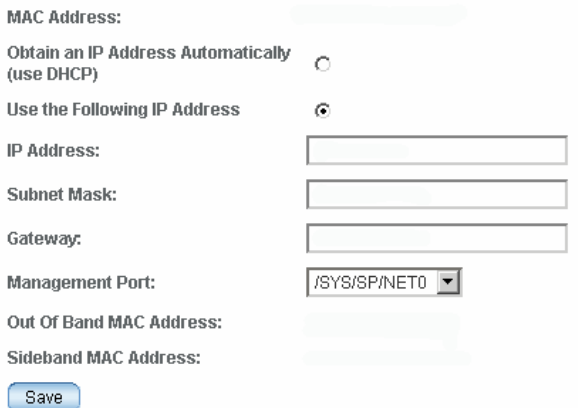

- **3. In the Network Settings page, do the following:**
	- **a. Select DHCP to acquire the IP address automatically, or type the appropriate IP address.**
	- **b. To select a sideband management port, click the Management Port drop-down list and select the desired management port.**

The drop-down list enables you to change to any one of the four Gigabit Ethernet ports, /SYS/MB/NET*n*, where *n* is 0 to 3. The SP NET MGT port, /SYS/SP/NET0, is the default.

**c. Click Save.**

#### **Related Information**

■ ["ILOM Sideband Management" on page 3](#page-10-0)

### <span id="page-12-0"></span>▼ Configure Sideband Management (CLI)

#### <span id="page-12-1"></span>**1. Log in to ILOM using the CLI.**

**Note –** Using a serial connection for this procedure eliminates the possibility of losing connectivity during sideband management configuration changes.

#### **2. If you logged in using the serial port, you can assign a static IP address.**

For instructions, see the section on changing the serial connection to change the ILOM SP IP address in the *Sun Netra X4270 Server Installation Guide*.

#### **3. To show the current port settings, type:**

#### -> **show /SP/network**

The network properties are displayed. For example:

```
/SP/network
Targets:
Properties:
    commitpending = (Cannot show property)
    dhcp server ip = none ipaddress = xx.xx.xx.xx
     ipdiscovery = static
     ipgateway = xx.xx.xx.xx
     ipnetmask = xx.xx.xx.xx
   macaddress = 11.11.11.11.11.86
   managementport = /SYS/SP/NET0
     outofbandmacaddress = 11.11.11.11.11.86
    pendingipaddress = xx.xx.xx.xx
     pendingipdiscovery = static
    pendingipgateway = xx.xx.xx.xx
     pendingipnetmask = xx.xx.xx.xx
    pendingmanagementport = /SYS/SP/NET0
    sidebandmacaddress = 11.11.11.11.11.87
     state = enabled
```
In this example, the current active macaddress is the same as the SP's outofbandmacaddress, and the current active managementport is set to the default (/SYS/SP/NET0).

**4. To set the SP management port to a sideband port, type the following commands:**

```
-> set /SP/network pendingmanagementport=/SYS/MB/NETn
```
Where *n* equals 0, 1, 2, or 3.

```
-> set commitpending=true
```
**5. To view the change, type:**

#### -> **show /SP/network**

The network properties are displayed, showing that the change has taken effect. For example:

```
/SP/network
Targets:
Properties:
     commitpending = (Cannot show property)
    dhcp server ip = none ipaddress = xx.xx.xx.xx
     ipdiscovery = static
     ipgateway = xx.xx.xx.xx
     ipnetmask = xx.xx.xx.xx
    macaddress = 11.11.11.11.11.87
     managementport = /SYS/MB/NETn
     outofbandmacaddress = 11.11.11.11.11.86
     pendingipaddress = xx.xx.xx.xx
     pendingipdiscovery = static
     pendingipgateway = xx.xx.xx.xx
     pendingipnetmask = xx.xx.xx.xx
     pendingmanagementport = /SYS/MB/NETn
    sidebandmacaddress = 11.11.11.11.11.87
     state = enabled
```
In this example, the macaddress matches the sidebandmacaddress, and the managementport matches the pendingmanagementport.

### **Related Information**

■ ["ILOM Sideband Management" on page 3](#page-10-0)

### <span id="page-13-0"></span>▼ Configure Sideband Management (Host BIOS Setup Utility)

#### **1. Access the BIOS Setup utility screens from one of the following interfaces:**

- <span id="page-13-1"></span>■ Use a USB keyboard, mouse, and VGA monitor connected directly to the server.
- Use a terminal (or terminal emulator connected to a computer) through the serial port on the back panel of the server.
- Connect to the server using the Oracle ILOM Remote Console.

#### **2. Power on or power cycle the server.**

**3. Press the F2 key while the system is performing POST to enter the BIOS Setup utility.**

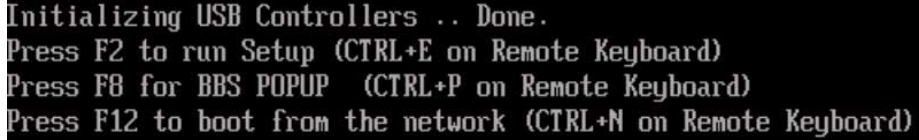

When BIOS starts, the main BIOS Setup utility top-level screen is displayed. This screen provides seven menu options across the top of the screen.

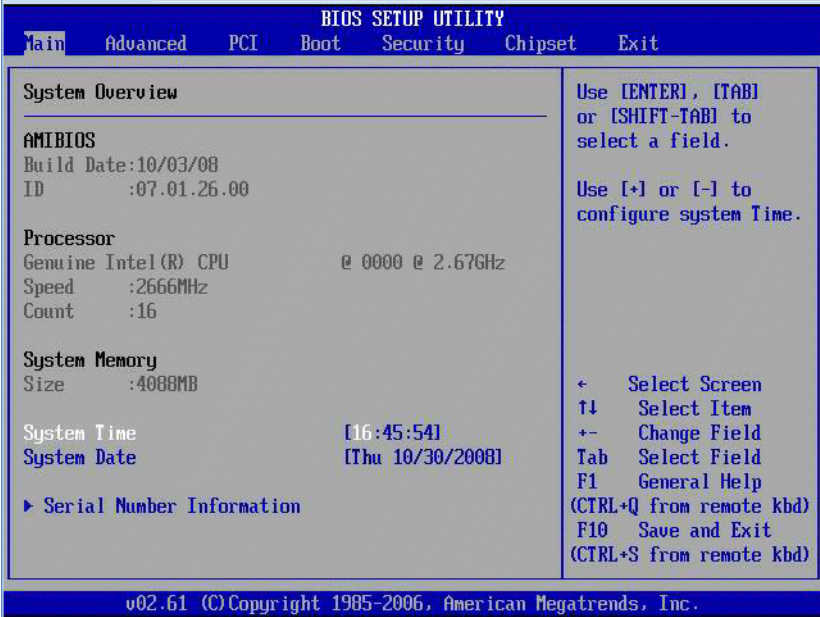

#### **Related Information**

■ ["ILOM Sideband Management" on page 3](#page-10-0)

### <span id="page-14-0"></span>▼ Troubleshoot Connectivity Issues

<span id="page-14-2"></span>When sideband management is enabled in ILOM, the following conditions might occur:

<span id="page-14-1"></span>■ Connectivity to the server SP might be lost if the SP management port configuration is changed while you are connected to the SP through a network connection, such as SSH, web, or Oracle ILOM Remote Console.

- In-chip connectivity between the SP and the host operating system might not be supported by the on-board host Gigabit Ethernet controller. If this condition occurs, use a different port or route to transmit traffic between the source and destination targets instead of using L2 bridging/switching.
- Server host power cycles might cause a brief interruption of network connectivity for server Gigabit Ethernet ports (NET 0, 1, 2, 3) that are configured for sideband management. If this condition occurs, configure the adjacent switch/bridge ports as host ports.

**Note –** If the ports are configured as switch ports and participate in the STP, you might experience longer outages due to spanning tree recalculation.

If these conditions occur, follow this procedure:

**1. In the main screen, select Advanced --> IPMI Configuration.**

The IPMI Configuration screen is displayed.

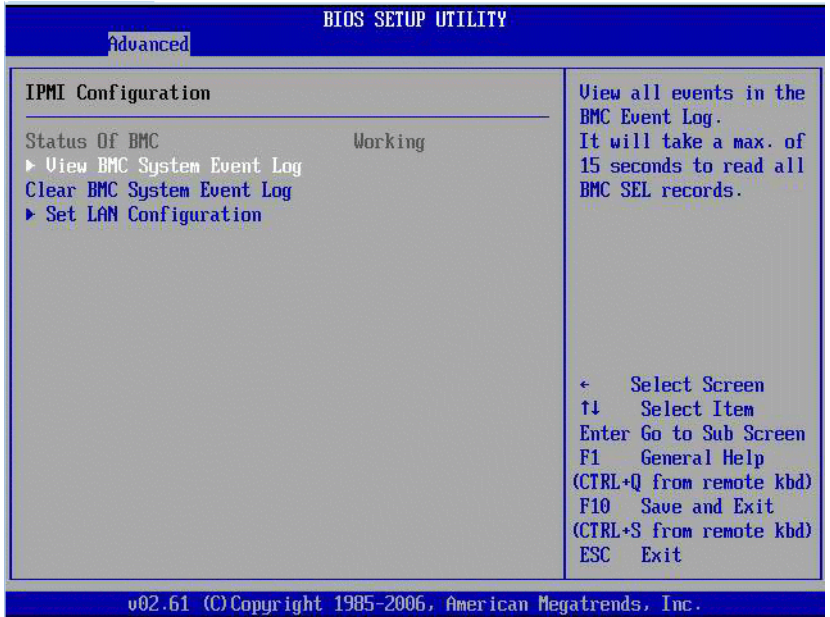

**2. In the IPMI Configuration screen, select the Set LAN Configuration option.** The LAN Configuration screen is displayed.

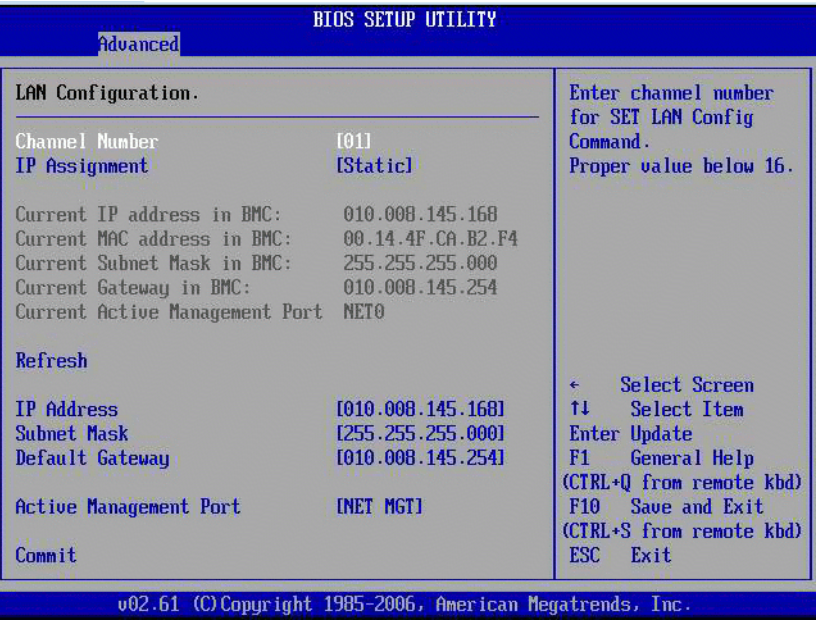

- **3. In the LAN Configuration screen, do the following:**
	- **a. Use the left and right keys to select the IP Assignment option and set it to DHCP.**
	- **b. Use the left and right keys to select the Active Management Port option and** set the port to a sideband management port (NET0, NET1, NET2, NET3). The NET MGT port is the default.
	- **c. Select Commit for the change to take effect.**

#### **Related Information**

■ ["ILOM Sideband Management" on page 3](#page-10-0)

## <span id="page-16-0"></span>Directing the Serial Port

These topics describe how to direct the serial port output between the SP and the Host Console.

- ["Serial Port Output Options" on page 10](#page-17-0)
- ["Switch Serial Port Output \(Web Interface\)" on page 10](#page-17-1)

■ ["Switch Serial Port Output \(CLI\)" on page 11](#page-18-0)

#### **Related Information**

■ ["Understanding and Configuring ILOM Sideband Management" on page 2](#page-9-0)

### <span id="page-17-0"></span>Serial Port Output Options

<span id="page-17-4"></span>You can switch the serial port output of the Netra X4270 server between the SP console (SER MGT) and the host console (COM1). By default, the SP console is connected to the system serial port. This feature is beneficial for Windows kernel debugging, as it enables you to view non-ASCII character traffic from the host console.

<span id="page-17-3"></span>You can switch serial port output using either the ILOM web interface or the ILOM CLI. For instructions, see the following sections:

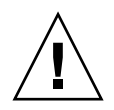

<span id="page-17-2"></span>**Caution –** Set up the network on the SP before switching the serial port owner to the host server. If a network is not set up, and you switch the serial port owner to the host server, you will be unable to connect using the CLI or web interface to change the serial port owner back to the SP. To change the serial port owner back to the SP, you must use the ILOM Preboot Menu to restore access to the serial port over the network. For instructions, see the *Sun Netra X4270 Server Service Manual*.

### **Related Information**

- ["Switch Serial Port Output \(Web Interface\)" on page 10](#page-17-1)
- ["Switch Serial Port Output \(CLI\)" on page 11](#page-18-0)

<span id="page-17-1"></span>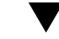

### ▼ Switch Serial Port Output (Web Interface)

<span id="page-17-5"></span>To switch the serial port output using the ILOM web interface, perform the following steps:

- **1. Log in to the ILOM web interface.**
- **2. In the ILOM web interface, click Configuration --> Serial Port.**

The Serial Port Settings page is displayed.

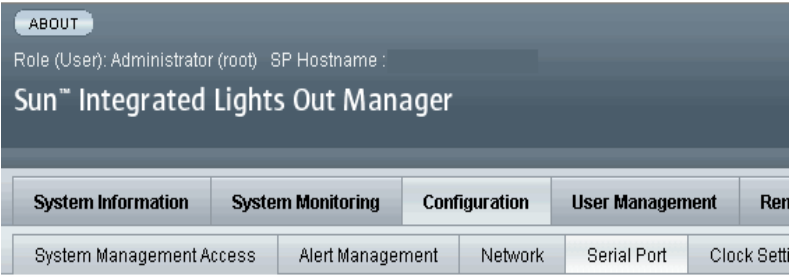

#### **Serial Port Settings**

The serial port setting determines the flowrate of data from the serial port on the external device, often i set the SP serial port baud rate to the same speed as serial port 0 or /dev/ttyS0 on the external device of will take effect for subsequent sessions opened over the serial port.

### **Serial Port Sharing**

 $\mathbf{\triangle}$  This setting control whether the external serial port is electrically connected to the Host Server or th Server, the Service Processor will have no control of the serial port. All serial port settings will be that of

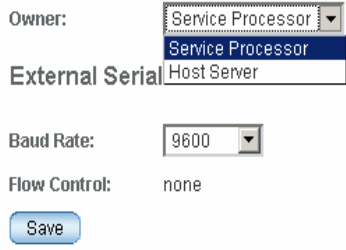

**3. To select a serial port owner, click the Owner drop-down list and select the desired serial port owner.**

You can select either Service Processor or Host Server from the drop-down list.

By default, Service Processor is selected.

**4. Click Save.**

### **Related Information**

- ["Switch Serial Port Output \(CLI\)" on page 11](#page-18-0)
- ["Serial Port Output Options" on page 10](#page-17-0)

<span id="page-18-0"></span>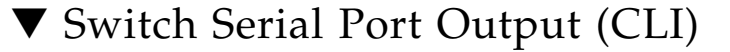

<span id="page-18-1"></span>**1. Log in to the ILOM CLI.**

- **2. To set the serial port owner, type:**
	- -> **set /SP/serial/portsharing/owner=host**

The default is owner=SP.

### **Related Information**

- ["Switch Serial Port Output \(Web Interface\)" on page 10](#page-17-1)
- ["Serial Port Output Options" on page 10](#page-17-0)

# <span id="page-19-0"></span>Identifying and Clearing Server Faults

These topics describe how and when to clear system faults using ILOM:

- ["Identify Faults" on page 12](#page-19-1)
- ["Clear Faults" on page 13](#page-20-0)

## <span id="page-19-1"></span>Identify Faults

<span id="page-19-3"></span>When a server component fails, the server generates a component-specific fault that is captured by the ILOM SP. Some faults are cleared automatically when the failed component is replaced, but faults generated for components that are *not* hot-serviceable have to be cleared manually. You can use either the ILOM web interface or the CLI to manually clear faults.

<span id="page-19-2"></span>For the Netra X4270, the following types of faults must be cleared manually after the faulty component is replaced:

- DIMM faults
- CPU faults
- Motherboard faults (when motherboard is not replaced)
- PCIe faults

### **Related Information**

- ["Clear Faults" on page 13](#page-20-0)
- *Oracle Integrated Lights Out Manager (ILOM) 3.0 CLI Procedures Guide*
- *Oracle Integrated Lights Out Manager (ILOM) 3.0 Web Interface Procedures Guide*

### <span id="page-20-0"></span>Clear Faults

To clear DIMM, CPU, motherboard, and PCIe faults, access the server's ILOM SP and clear the fault for the failed component. Note the following:

- <span id="page-20-4"></span>■ When clearing faults for memory DIMMs, note that the DIMM faults can be either system wide (/SYS/MB) or on a per DIMM basis (/SYS/MB/P*n*/D*n*).
- PCIe faults can cover one or more of the following components: /SYS/MB/NET*n* and /SYS/MB/RISER*n*/PCIE*n*.

### **Related Information**

- ["Identify Faults" on page 12](#page-19-1)
- *Oracle Integrated Lights Out Manager (ILOM) 3.0 CLI Procedures Guide*
- *Oracle Integrated Lights Out Manager (ILOM) 3.0 Web Interface Procedures Guide*

# <span id="page-20-1"></span>Controlling the Telco Alarm Port

These topics describe how ILOM alarms work and how to contoll them:

- ["ILOM Alarm LEDs in a Telco Environment" on page 13](#page-20-2)
- ["Set an Alarm Indicator On or Off \(CLI\)" on page 14](#page-21-0)

### <span id="page-20-2"></span>ILOM Alarm LEDs in a Telco Environment

<span id="page-20-3"></span>When an ILOM alarm is asserted, the proper LED is turned on, and the corresponding alarm signals are sent to the alarm port on the rear panel. When an alarm is turned off, the LED is turned off and the alarm port signal is reset.

You can manage the alarm indicators by using the ILOM CLI or web interface, or by using the the IPMItool utility. Setting an alarm indicator to ON enables the corresponding alarm on the rear panel alarm port and the front panel alarm LED.

In a telecommunications environment, the alarm port connects to the central office alarming system.

**Note –** See the *Sun Netra X4270 Server Service Manual* for alarm connector pinouts and signals.

#### **Related Information**

■ ["Set an Alarm Indicator On or Off \(CLI\)" on page 14](#page-21-0)

### <span id="page-21-0"></span>▼ Set an Alarm Indicator On or Off (CLI)

<span id="page-21-2"></span>● **\*At the -> prompt, type one of the following commands:**

-> set /SYS/CRITICAL\_ALARM value=*state* -> set /SYS/ALARM/MAJOR value=*state* -> set /SYS/ALARm/MINOR value=*state* -> set /SYS/ALARM/USER value=*state*

where *state* is on or off.

### **Related Information**

■ ["Clear Faults" on page 13](#page-20-0)

# <span id="page-21-1"></span>Monitoring Hardware and Environmental Sensors

The server includes several sensors that report on hardware conditions. You use the sensor readings to adjust the fan speeds and perform other actions, such as illuminating LEDs and powering off the server.

These topics describe the sensors that ILOM monitors for the Netra X4270 server.

- ["Temperature Sensors" on page 15](#page-22-0)
- ["Power Supply Fault Sensors" on page 15](#page-22-1)
- ["Fan Sensors" on page 16](#page-23-0)
- ["Power Supply Unit Current, Voltage, and Power Sensors" on page 16](#page-23-1)
- ["Entity Presence Sensors" on page 17](#page-24-0)

#### **Related Information**

- *Oracle Integrated Lights Out Manager (ILOM) 3.0 CLI Procedures Guide*
- *Oracle Integrated Lights Out Manager (ILOM) 3.0 Web Interface Procedures Guide*

### <span id="page-22-3"></span><span id="page-22-0"></span>Temperature Sensors

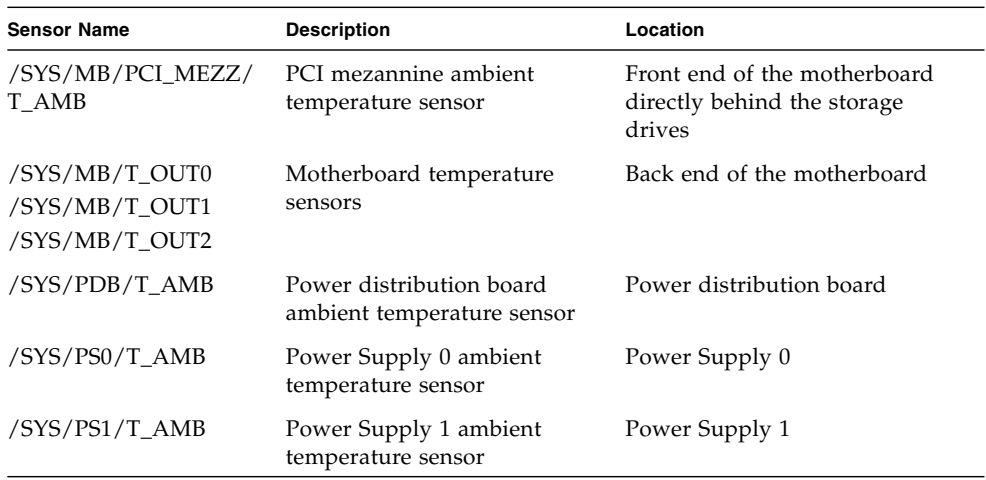

### **Related Information**

- ["Power Supply Fault Sensors" on page 15](#page-22-1)
- ["Fan Sensors" on page 16](#page-23-0)
- ["Power Supply Unit Current, Voltage, and Power Sensors" on page 16](#page-23-1)
- ["Entity Presence Sensors" on page 17](#page-24-0)

## <span id="page-22-1"></span>Power Supply Fault Sensors

<span id="page-22-2"></span>*n* designates the numbers 0 or 1.

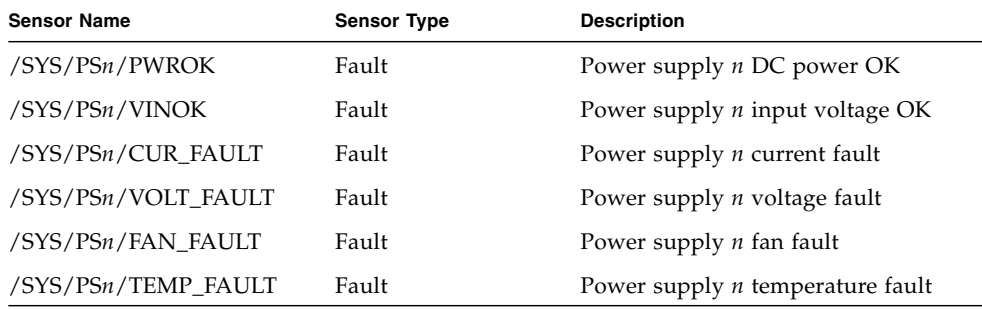

### **Related Information**

- ["Temperature Sensors" on page 15](#page-22-0)
- ["Fan Sensors" on page 16](#page-23-0)
- ["Power Supply Unit Current, Voltage, and Power Sensors" on page 16](#page-23-1)
- ["Entity Presence Sensors" on page 17](#page-24-0)

### <span id="page-23-0"></span>Fan Sensors

<span id="page-23-2"></span>*n* designates numbers 0, 1, 2, and so on.

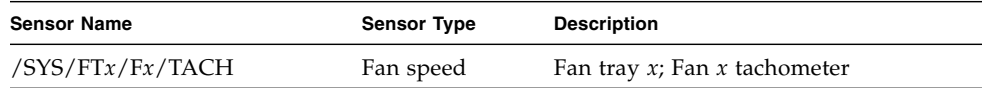

### **Related Information**

- ["Temperature Sensors" on page 15](#page-22-0)
- ["Power Supply Fault Sensors" on page 15](#page-22-1)
- ["Power Supply Unit Current, Voltage, and Power Sensors" on page 16](#page-23-1)
- ["Entity Presence Sensors" on page 17](#page-24-0)

### <span id="page-23-1"></span>Power Supply Unit Current, Voltage, and Power Sensors

*n* designates numbers 0-1.

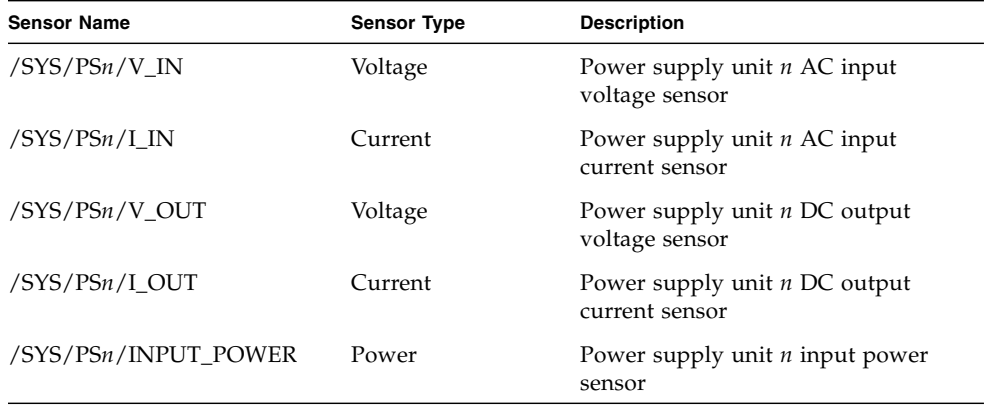

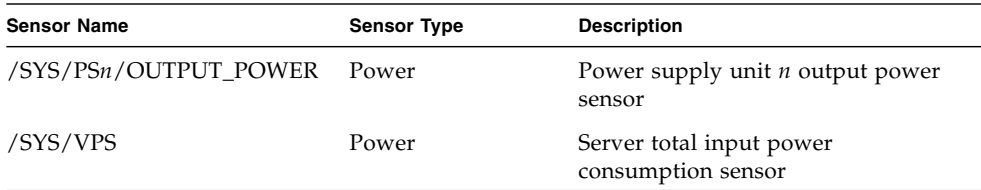

### **Related Information**

- ["Temperature Sensors" on page 15](#page-22-0)
- ["Power Supply Fault Sensors" on page 15](#page-22-1)
- ["Fan Sensors" on page 16](#page-23-0)
- ["Entity Presence Sensors" on page 17](#page-24-0)

### <span id="page-24-0"></span>Entity Presence Sensors

<span id="page-24-1"></span>*n* designates numbers 0 to n.

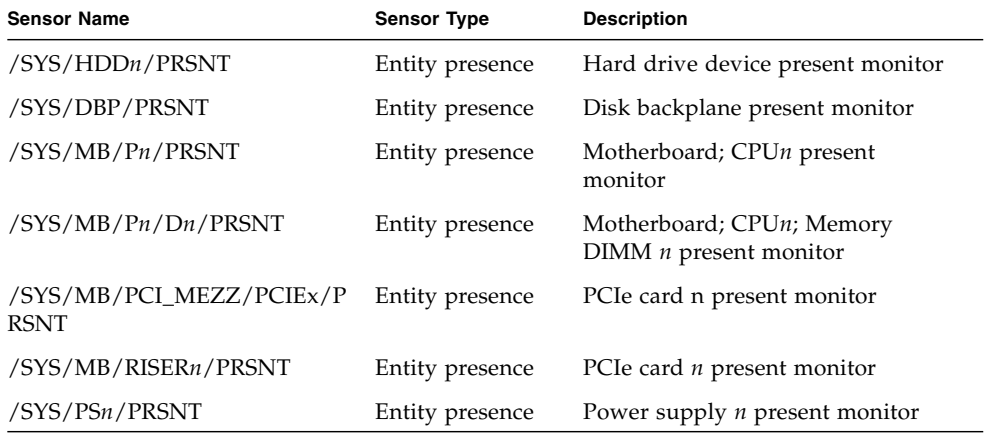

#### **Related Information**

- ["Temperature Sensors" on page 15](#page-22-0)
- ["Power Supply Fault Sensors" on page 15](#page-22-1)
- ["Fan Sensors" on page 16](#page-23-0)
- ["Power Supply Unit Current, Voltage, and Power Sensors" on page 16](#page-23-1)

# <span id="page-26-0"></span>Glossary

# Numerics

**2U** two rack units (3.5 in./89 mm).

# A

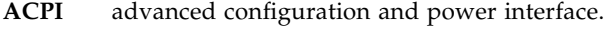

**AWG** American wire gauge.

## B

- **BIOS** basic input/output system.
- **BMC** baseboard management controller.

### C

- **CLI** command-line interface.
- **CMA** cable management arm, used to route and secure cables extending from the rear of the system.
- **CMOS** complementary metal-oxide semiconductor. Refers to the memory used to store BIOS settings.
	- **CTS** clear to send.

## D

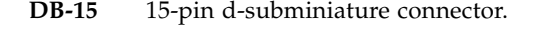

- **DDR3 SDRAM** double-data rate three synchronous dynamic random access memory.
	- **DHCP** Dynamic Host Configuration Protocol.
	- **DIMM** dual in-line memory module.
		- **DR** dual-rank DIMM.

### E

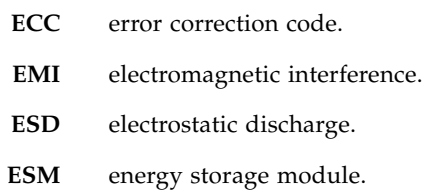

### G

**GRUB** GNU grand unified bootloader. An open source boot loader.

### H

**HBA** host bus adapter.

### **ILOM** Oracle Integrated Lights Out Manager. Firmware that enables you to manage the system even when system is shut down.

- **IM** integrated mirror.
- **IME** integrated mirror enhanced array.
- **IPMI** intelligent platform management interface.
	- **IS** integrated striping array.

J **JBOD** just a bunch of disks.

### K

I

**KBC BAT** keyboard controller basic assurance test.

L

- LED light-emitting diode.
- **LSF** Low smoke fume.

### M

**MPS** multiprocessor specification.

# N

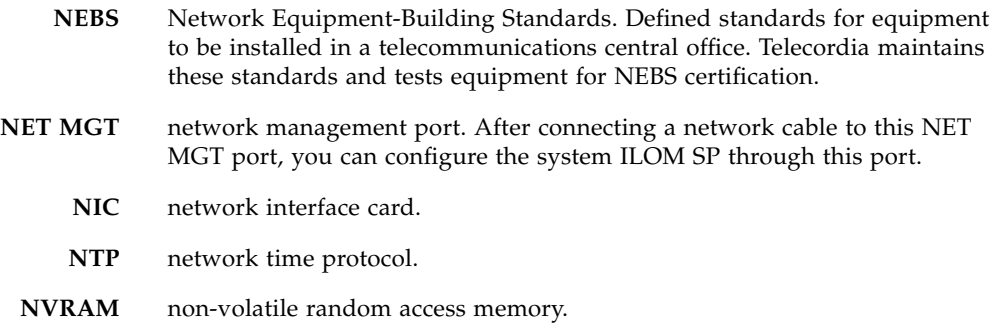

# O

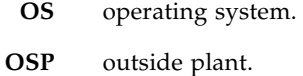

### P

- **PCIe2** peripheral component interconnect express 2.0. Refers to cards or slots that support the PCI Express 2.0 specification.
- **PDB** power distribution board.
- **POST** power-on self-test.
- **PSH** predictive self-healing.
- **PSU** power supply unit.
- **PXE** preboot execution environment.

# Q **QR DIMM** quad-rank DIMM.

## R

۰

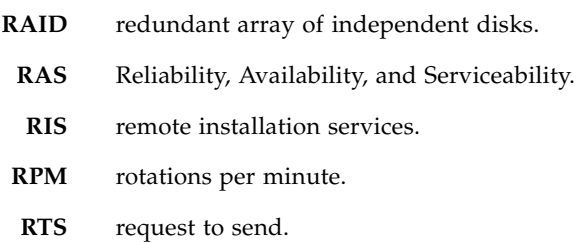

# S

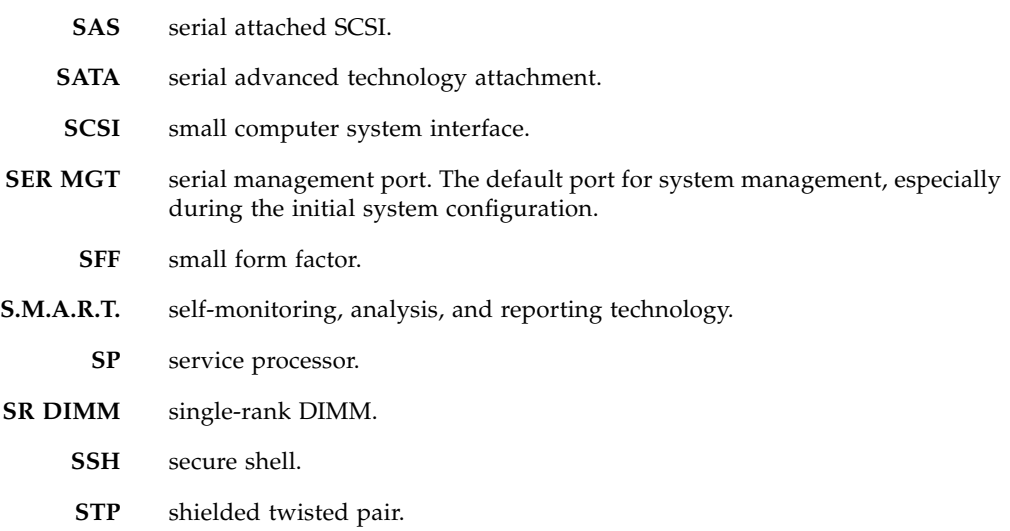

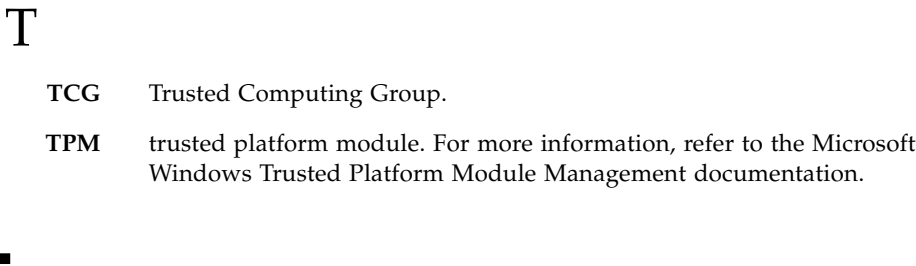

### **U**

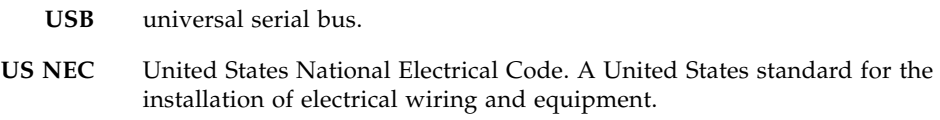

### V

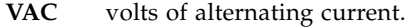

- **VDC** volts of direct (continuous) current.
- **VGA** video graphics array.
- **VT-d** virtualization technology for directed I/O.

### W

**WDT** watchdog timers.

# Index

### <span id="page-32-0"></span>**A**

[alarms, 13](#page-20-3) [alarms, setting, 14](#page-21-2)

### **B**

BIOS [firmware versions supported, 2](#page-9-1)

### **E**

[entity presence sensors, 17](#page-24-1)

### **F**

[fan sensors, 16](#page-23-2) faults [cleared manually, 12](#page-19-2) [clearing, 12](#page-19-3) [DIMMs, 13](#page-20-4) features [platform specific, 1](#page-8-2)

### **I**

ILOM [firmware versions supported, 2](#page-9-1) [overview, 1](#page-8-3)

### **P**

power supply [fault sensors, 15](#page-22-2) [Preboot Menu, 10](#page-17-2)

### **S**

sensors [fan, 16](#page-23-2) [power supply fault, 15](#page-22-2) [temperature, 15](#page-22-3) serial port

[setup requirements, 10](#page-17-3) [switching, 10](#page-17-4) [switching, CLI, 11](#page-18-1) [switching, web interface, 10](#page-17-5) sideband management [advantage of using, 3](#page-10-2) [configuring, CLI, 5](#page-12-1) [configuring, Host BIOS Setup Utility, 6](#page-13-1) [configuring, web, 3](#page-10-3) [loss of connectivity, 7](#page-14-1) [ports available, 3](#page-10-2) [purpose, 3](#page-10-2) [troubleshooting, 7](#page-14-2)

### **T**

[temperature sensors, 15](#page-22-3)